# What's New in

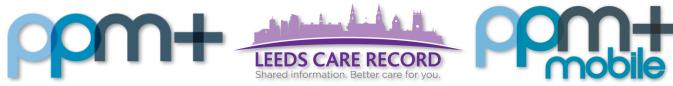

The latest version of PPM+ goes live on 18th of September 2019

Speciality Assessment Record

MARAC Alert

4AT Assessment Test For Delirium Improvements and Cognitive **Impairment** 

PatientPass

Mental **Capacity** <u>Assessment</u>

Clinical Note

Last updated: 17/09/2019

Please click on the above links for more details

### **Speciality Assessment Record**

Applies to: All Users

We have introduced a Speciality Assessment Record:

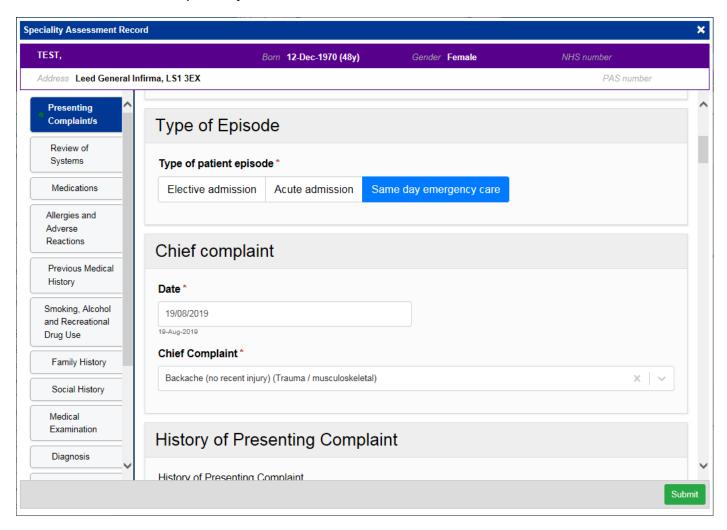

Remember, you can add clinical documents to a patient's record through the button in the Single Patient View or the in the *Action* column on the Ward Patient List.

#### **MARAC Alert**

Applies to: All Users

We have introduced a MARAC Alert eForm:

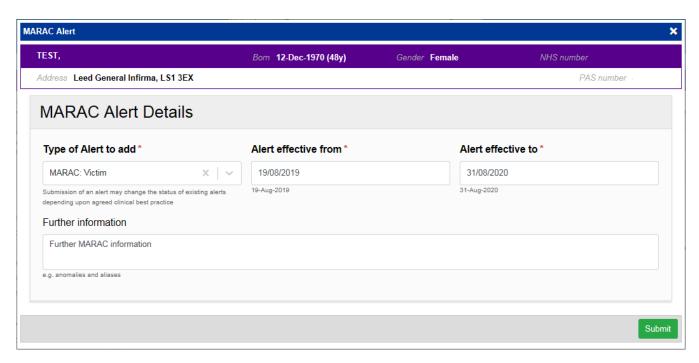

Once the form has been submitted, the alert will show in the Single Patient View *Patient Clinical Alerts* section:

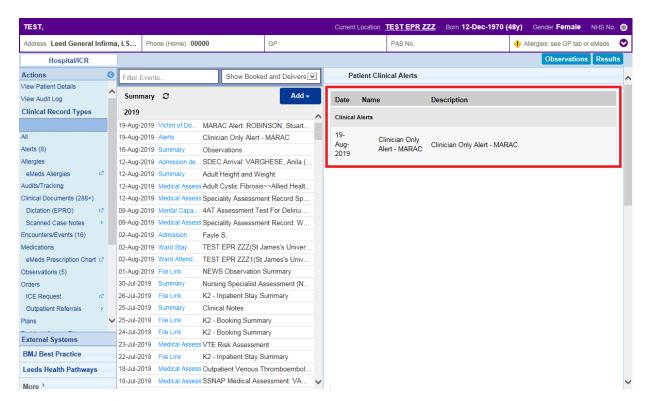

Remember, you can add clinical documents to a patient's record through the button in the Single Patient View or the in the Action column on the Ward Patient List.

# 4AT Assessment Test For Delirium and Cognitive Impairment

Applies to: Pilot Users

We have introduced a 4AT Assessment Test For Delirium and Cognitive Impairment form:

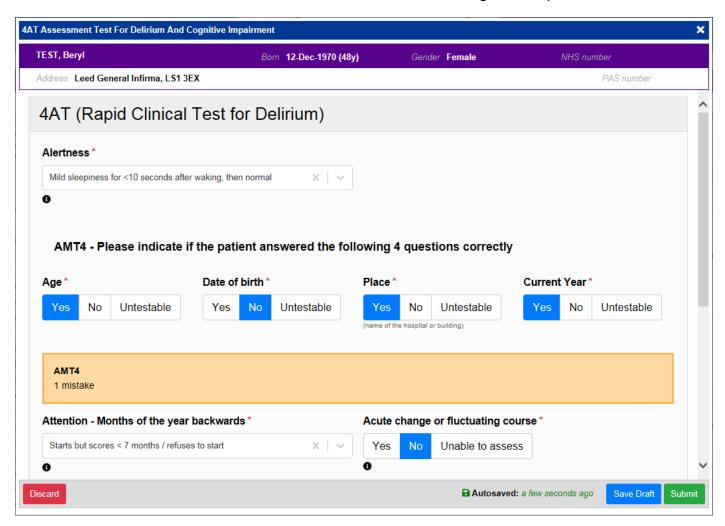

Remember, you can add clinical documents to a patient's record through the button in the Single Patient View or the in the Action column on the Ward Patient List.

#### **PatientPass**

Applies to: All Users

We have introduced a link to <a>PatientPass</a> into PPM+:

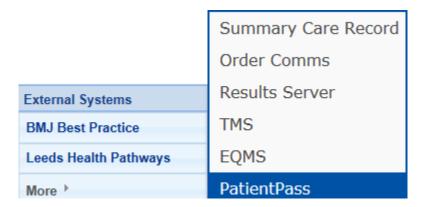

#### **Mental Capacity Assessment**

#### Applies to: All Users

We have introduced a *Mental Capacity Assessment* so clinicians can judge whether a patient can make decisions about their care:

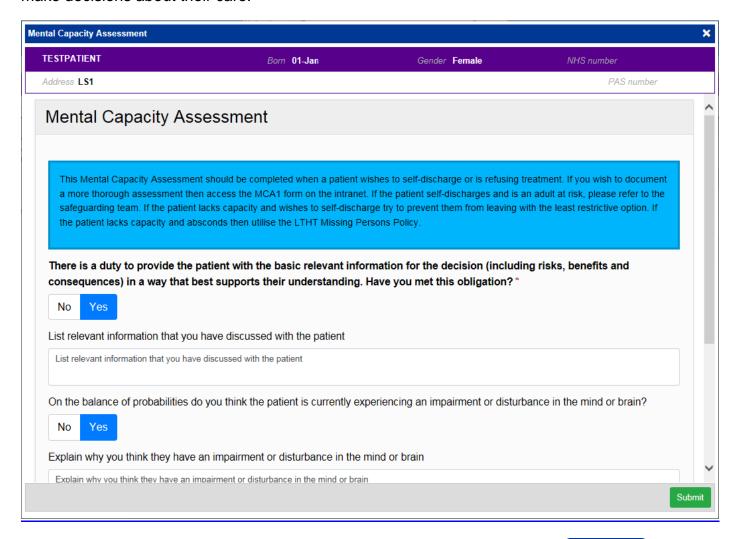

Remember, you can add clinical documents to a patient's record through the button in the Single Patient View or the in the Action column on the Ward Patient List.

#### **Clinical Note Improvements**

Applies to: All Users

We have introduced additional Types and Professions into the *Clinical Note*:

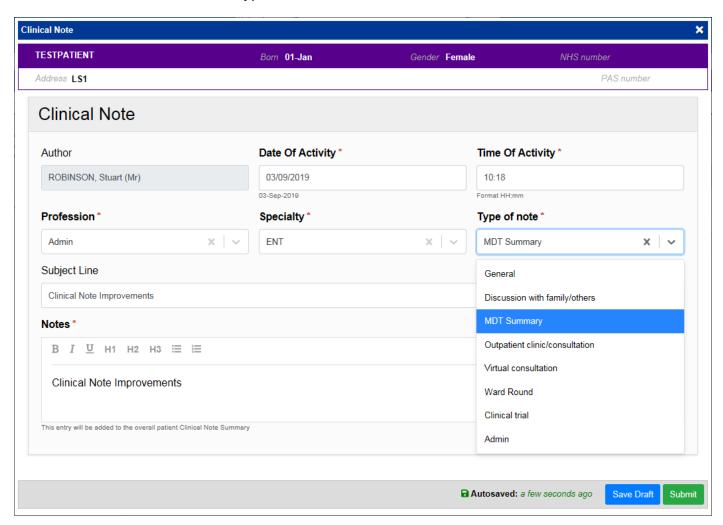

Remember, you can add a *Clinical Note* to a patient's record through the Single Patient View or the in the *Action* column on the Ward Patient List:

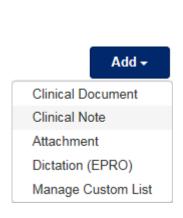

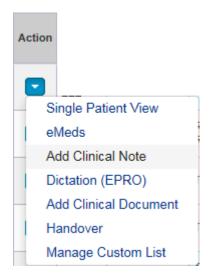

## **Contact Us**

Please contact the Informatics Service Desk at x26655 or informaticsservicedesk.lth@nhs.net to:

- Reset your password
- Report a problem you are having within PPM+ functionality
- Report a data quality problem within PPM+
- Request new user accounts for PPM+
- Disable PPM+ accounts for any leavers from your department

Please contact the PPM+ EHR team at <u>leedsth-tr.EPR@nhs.net</u> if you have any development ideas or comments on your experience of using the EPR.

If you would like to make a request for change to PPM+, please contact us at: <u>leedsth-tr.EPR@nhs.net</u> with a completed <u>Request For Change (RFC) form available here.</u>

Please contact the IT Training Department at <a href="ITTraining.LTHT@nhs.net">ITTraining.LTHT@nhs.net</a> if you require further training on PPM+ or any other Clinical System.

PPM+ Help Site: <a href="https://www.ppmsupport.leedsth.nhs.uk/">https://www.ppmsupport.leedsth.nhs.uk/</a>